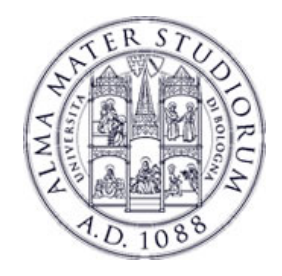

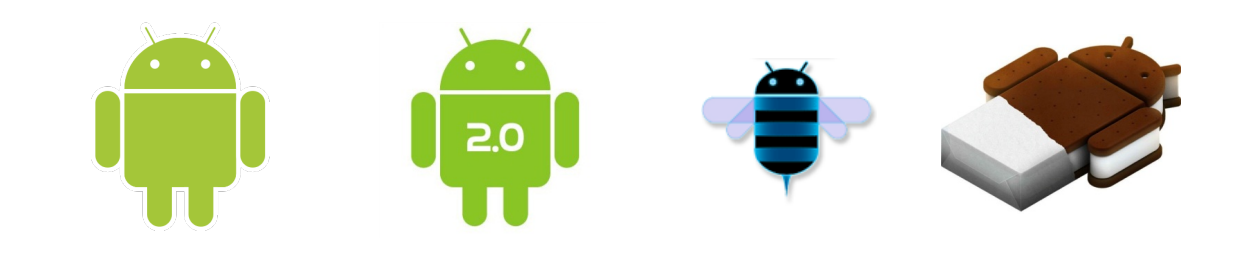

# **Programming with Android: Android for Tablets**

 **Luca Bedogni Marco Di Felice** Dipartimento di Scienze dell'Informazione

 **Università di Bologna** 

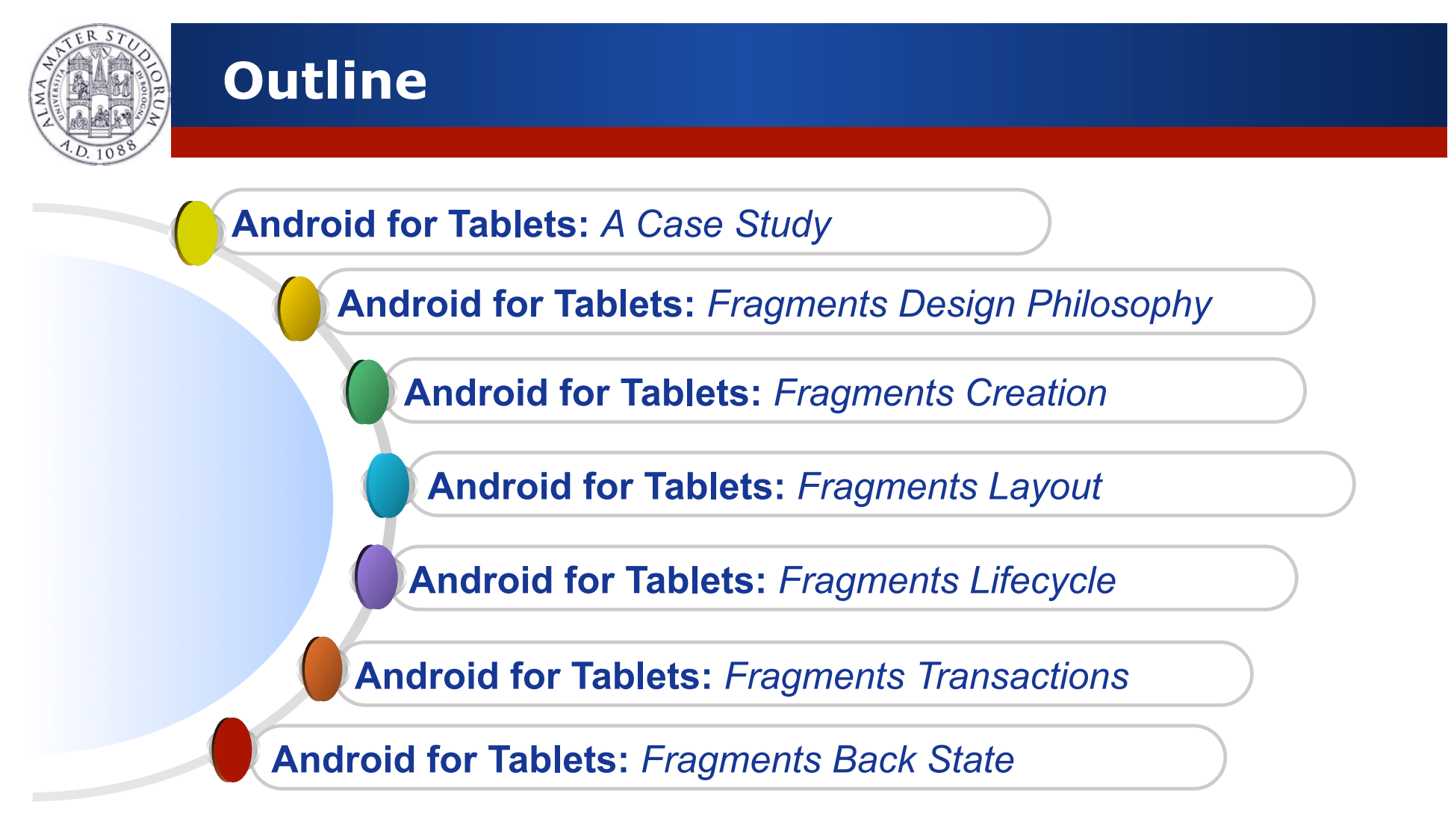

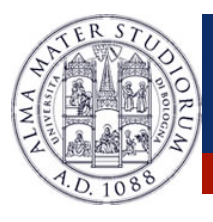

## **Android: Application Case Study**

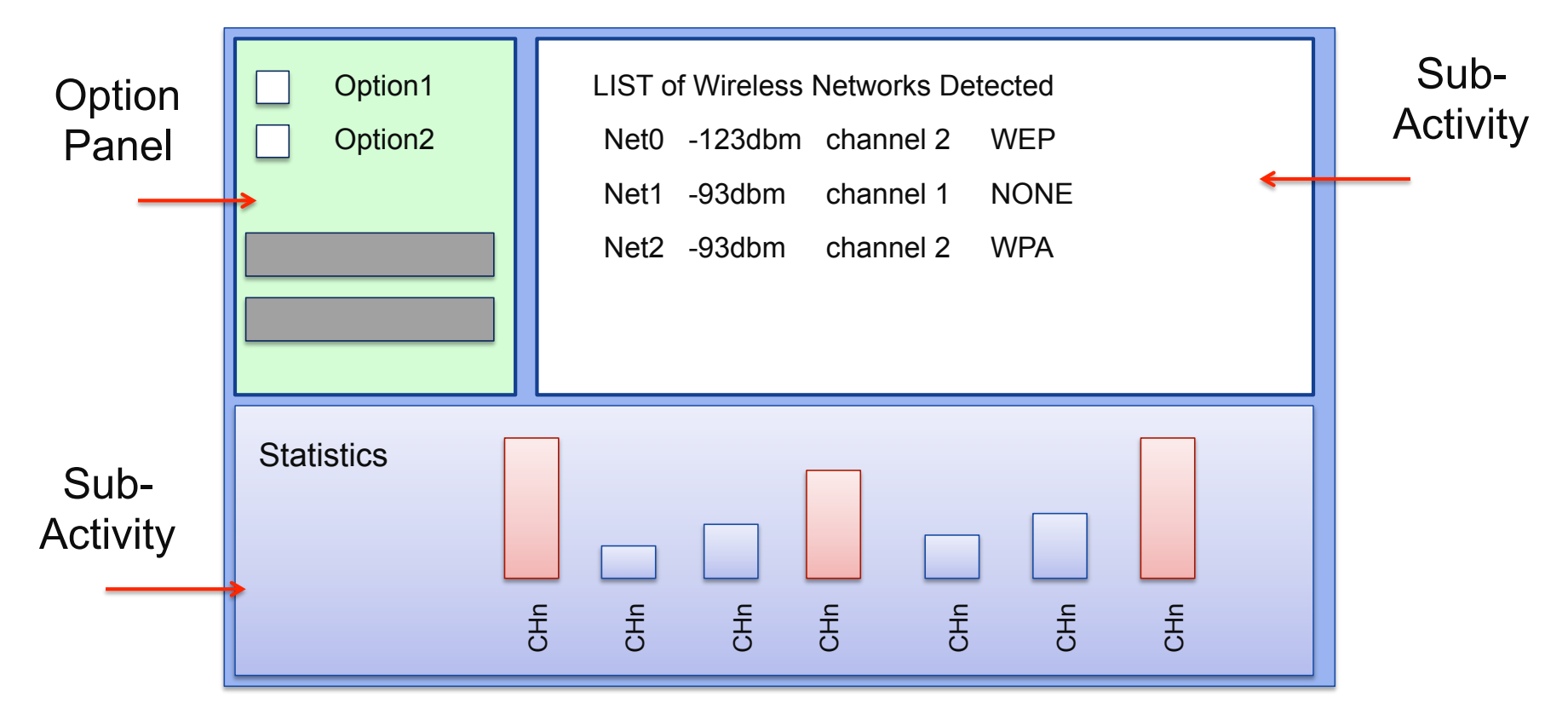

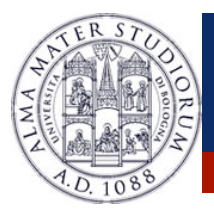

# **Android: Fragments**

**Fragment**  $\rightarrow$  A portion of the user interface in an Activity.

Introduced from **Android 3.0** (API Level 11)

Practically, a Fragment is a modular section of an Activity.

DESIGN PHILOSOPHY

**≻ Structure** an Activity as a collection of Fragments.

**Example 2 Fragment on different Activities ∴.** 

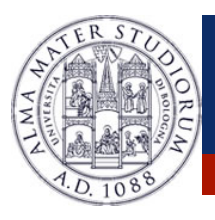

# **Android: Fragments Design Philosophy**

**EXAMPLE:** Structuring an Application using multiple Activities.

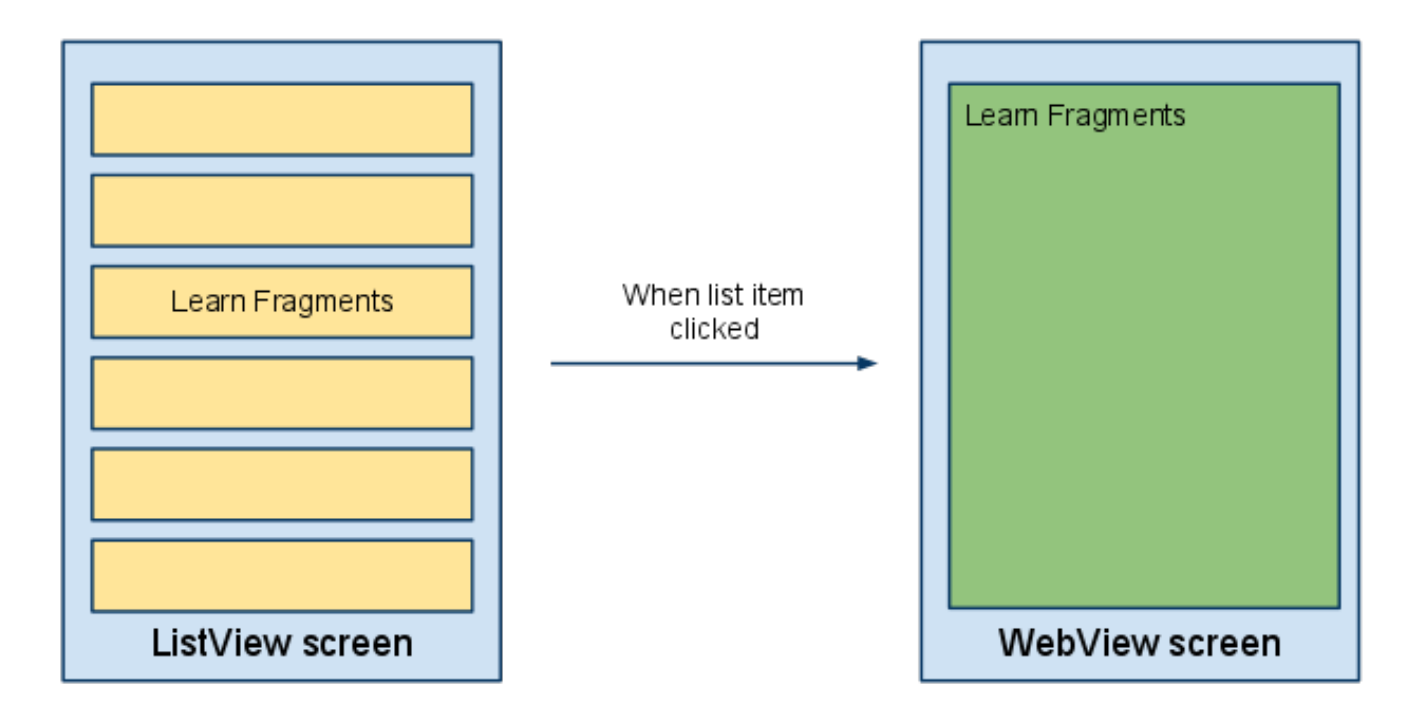

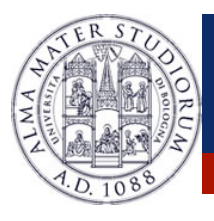

# **Android: Fragments Design Philosophy**

#### **EXAMPLE:** Structuring an Application using 1 Activity and 2 Fragments.

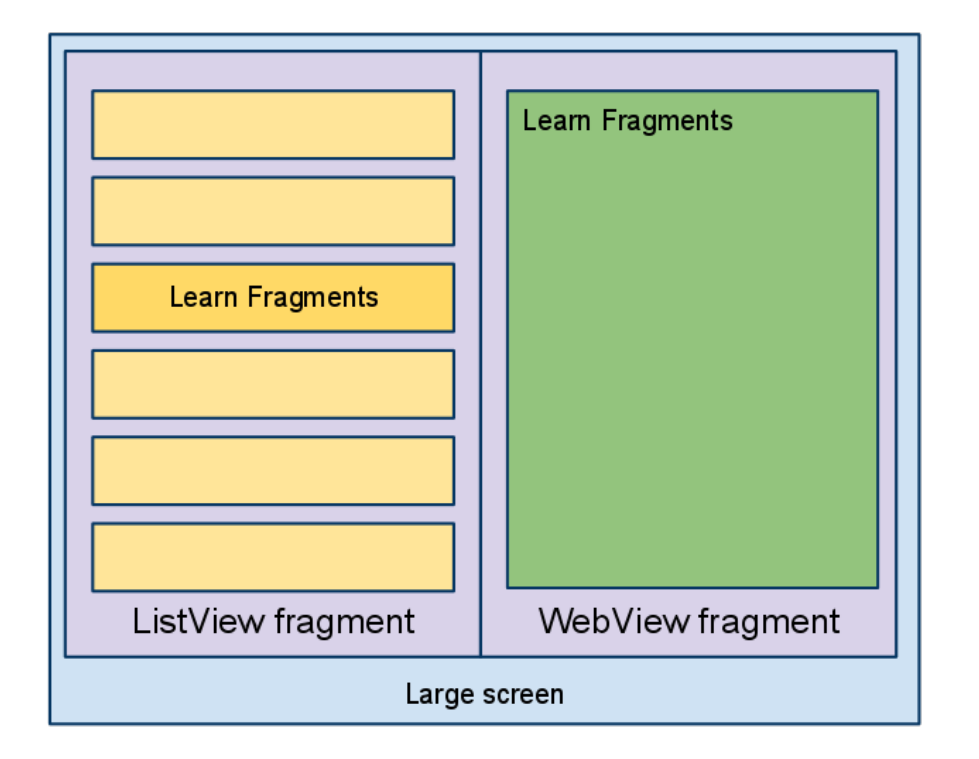

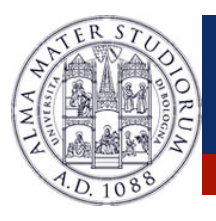

#### **EXAMPLE**: Using Fragments on Different Devices (Smartphone/Tab)

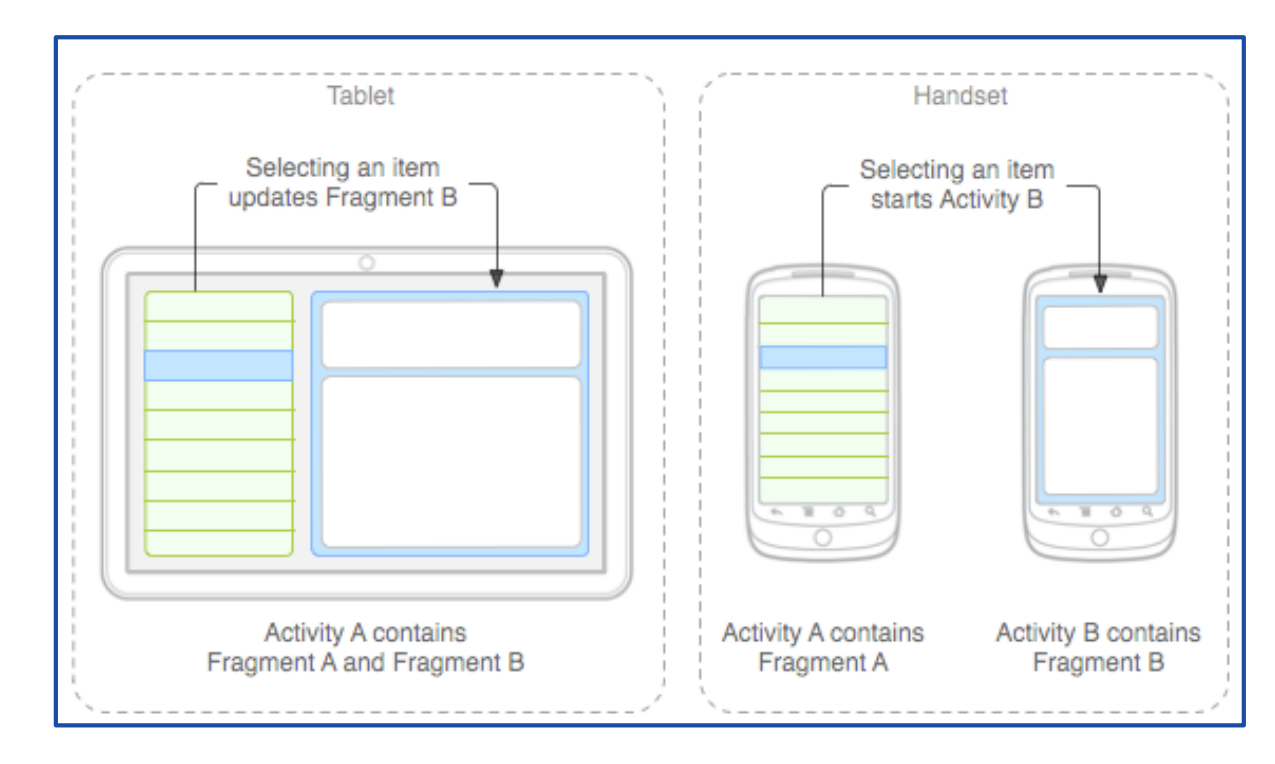

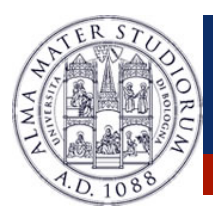

# **Android: Fragment Creation**

To define a new Fragment  $\rightarrow$  create a subclass of Fragment.

public class MyFragment extends Fragment { …}

PROPERTY of a Fragment:

- > Has its own lifecycle (partially connected with the Activity lifecyle)
- > Has its own **layout** (or may have)
- **► Can receive its own input events**
- $\triangleright$  Can be added or removed while the Activity is running.

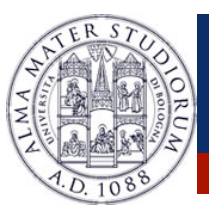

### **Android: Fragment Lifecycle**

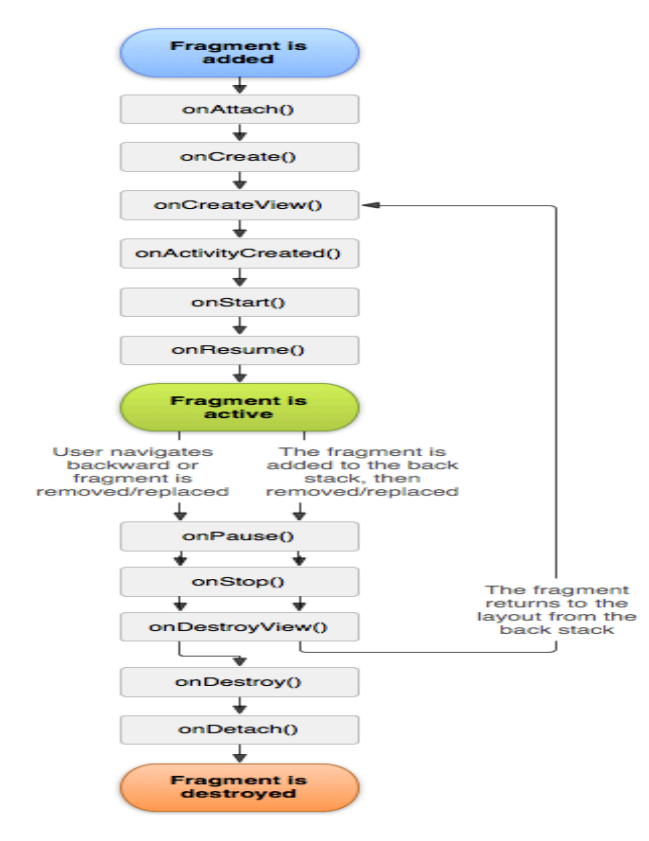

Several **callback methods** to handle various stages of a Fragment lifecycle:

**onCreate**()  $\rightarrow$  called when creating the Fragment.

**onCreateView**()  $\rightarrow$  called when it is time for the Fragment to draw the user interface the first time.

**onPause**()  $\rightarrow$  called when the user is leaving the Fragment.

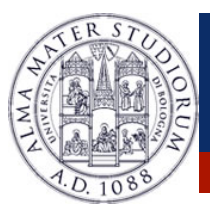

# **Android: Fragment Creation**

**onCreateView**()  $\rightarrow$  must return the **View** associated to the UI of the Fragment (if any) …

```
public class ExampleFragment extends Fragment { 
  @Override 
  public View onCreateView(LayoutInflater inflater, 
ViewGroup container, Bundle saved) { 
   return inflater.inflate
(R.layout.example_fragment, container, false);
```
}

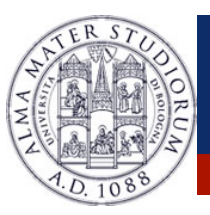

## **Android: Fragment Lifecycle**

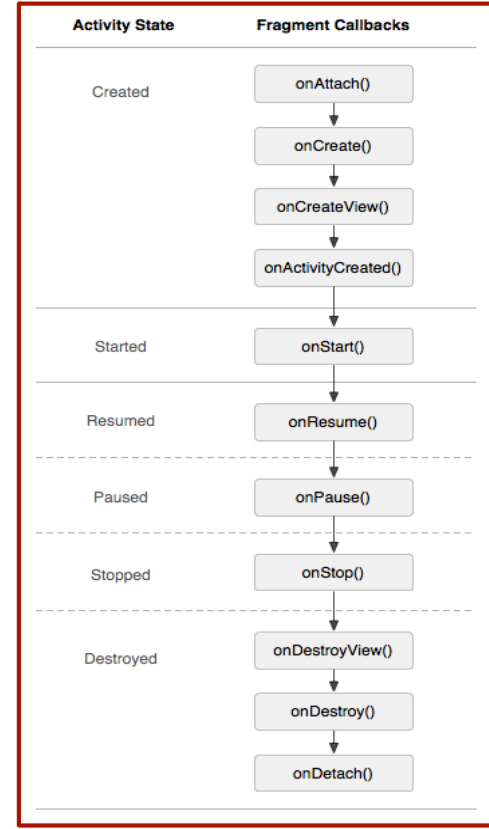

Luca Bedogni, Marco Di Felice <sup>-</sup> Android for Tablets

The lifecycle of the Activity in which the Fragment lives directly affects the lifecycle of the Fragment.

**onPause** (Activity) → **onPause** (Fragment)

**onStart** (Activity) → **onStart** (Fragment)

**onDestroy** (Activity) → **onDestroy** (Fragment)

Fragments have also extra lifecycle callbacks to enable runtime creation/destroy.

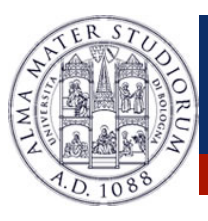

# **Android: Adding a Fragment to the UI**

### Specify layout properties for the Fragment as it were a View.

```
<?xml version="1.0" encoding="utf-8"?> 
<LinearLayout xmlns:android="http://schemas.android.com/apk/res/android" 
   android:layout_width="fill_parent" 
   android:layout_height="fill_parent" 
   android:orientation="horizontal" >
  <fragment android:name="it.cs.android30.FragmentOne" 
     android:id="@+id/f1" 
     android:layout_width="wrap_content" 
     android:layout_height="fill_parent" 
     /> 
  <fragment android:name="it.cs.android30.FragmentTwo" 
     android:id="@+id/f2" 
     android:layout_width="wrap_content" 
     android:layout_height="fill_parent" 
    /</LinearLayout>
```
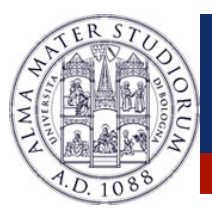

# **Android: Managing Fragments**

## A **Fragment** can get a reference to the Activity …

#### Activity getActivity()

## An **Activity** can get a reference to the Fragment …

ExampleFragment fragment=(ExampleFragment) getFragmentManager().findFragmentById (R.id.example\_fragment)

### The **FragmentManager** manages the Fragment associated to the current Activity.

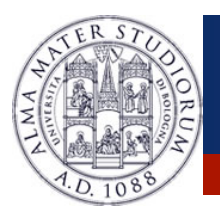

# **Android: Managing Fragments**

In some cases, a Fragment must share an event with the Activity ... how to do it?

1. Define a **callback** interface inside the Fragment

public interface OnArticleSelectedListener { public void onArticleSelected(Uri uri);

}

…

2. Require that the host Activity implements it

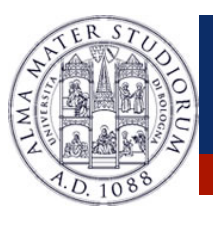

- $\triangleright$  Fragments can be added/removed/replaced while the Activity is running …
- $\triangleright$  Each set of changes to the Activity is called a **Transaction**.
- $\triangleright$  Transaction can be saved in order to allow a user to navigate backward among Fragments when he clicks on the "Back" button.

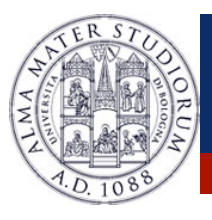

1. **ACQUIRE** an instance of the FRAGMENT MANAGER

FragmentManager man=getFragmentManager(); FragmentTransaction transaction=man.beginTransaction();

2. **CREATE** new Fragment and Transaction

FragmentExample newFragment=new FragmentExample(); transaction.replace(R.id.fragment\_container, newFragment);

3. **SAVE** to backStack and **COMMIT** 

transaction.addToBackState(null);

transaction.commit();

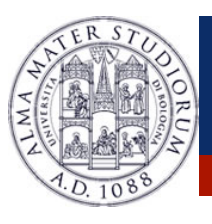

- **≻ A Transaction is not performed till the commit** ...
- $\triangleright$  If **addToBackStack()** is not invoked  $\rightarrow$  the Fragment is destroyed and it is not possible to navigate back.
- $\triangleright$  If **addToBackStack()** is invoked  $\rightarrow$  the Fragment is stopped and it is possible to resume it when the user navigates back.
- $\triangleright$  popBackStack()  $\rightarrow$  simulate a Back from the user.